# **【 해외학생 등록금 납부 방법 】**

#### **1. 신용카드 결제**

교육원 홈페이지에서 신용카드로 결제하는 방법입니다. (결제 가능 해외 카드: '3D 인증'이 확인된 VISA, MASTER, JCB, DINER)

## ▸ 납부 방법

- ① 재학생: 홈페이지 로그인 > 납부 > 등록금 > 과정 선택 > 주소변경 > 결제
- ② 신입생/보류/휴학생: 홈페이지 로그인 > 입학안내 > 납부 > 등록·재등록금 > 과정 선택 > 주소변경 > 결제

※ 결제 시 'LGD.MID가 없다'는 메시지가 뜨면, 아래의 '**호환성 보기 설정 방법**'을 참고하십시오.

## **2. 실시간 계좌이체**

교육원 홈페이지의 전자결제 시스템을 이용해 교육원 계좌로 즉시 이체하는 방법입니다.

#### ▸ 납부 방법

① 재학생: 홈페이지 로그인 > 납부 > 등록금 > 과정 선택 > 주소변경 > 결제

② 신입생/보류/휴학생: 홈페이지 로그인 > 입학안내 > 납부 > 등록·재등록금 > 과정 선택 > 주소변경 > 결제

## **3. 무통장입금**

직접 은행 방문, 인터넷뱅킹, 텔레뱅킹 등을 이용해 교육원 계좌로 즉시 이체하는 방법입니다.

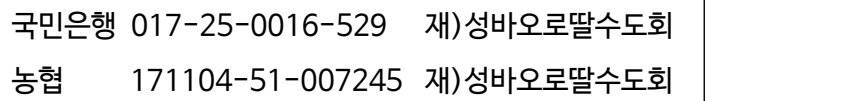

※ **해외 은행 계좌에서 송금 시** 해외와 국내 은행에서 각각 수수료를 징수하므로,  **해당 과정 등록금에 수수료(25,000원 정도)를 추가해서 송금**하셔야 합니다.

## **4. Bank Check 또는 Money order**

해당 등록금(재등록금)의 액수만큼 발행한 후에 우편으로 발송하시면 됩니다.<br>우체국에서 발행한 머니 오더는 한국에서 교환이 되지 않으니 참고하십시오.

⇒ 수신인: Daughters of St. Paul.(성바오로딸수도회)

 주소: 01166 서울시 강북구 오현로7길 34 성바오로딸수도회 시청각통신성서교육원 THE CORRESPONDENCE BIBLE INSTITUTE Daughters of St. Paul 34, Ohyeon-ro 7-gil Gangbuk-gu SEOUL 01166 Rep. of KOREA Tel. 02)944-0819~0824

※ 납부 처리 현황은 홈페이지 로그인 > 내정보 > 결제내역에서 직접 확인하실 수 있습니다.

## **【 호환성 보기 설정 방법 】**

**결제 오류 시, 아래 안내에 따라 [호환성 보기 설정]을 하시면 문제가 해결됩니다.**

<sup>①</sup> 교육원 홈페이지에 접속하여, **[도구] - '호환성 보기 설정'**을 클릭합니다. (메뉴바가 보이지 않을 때, 키보드 'Alt 키' 클릭)

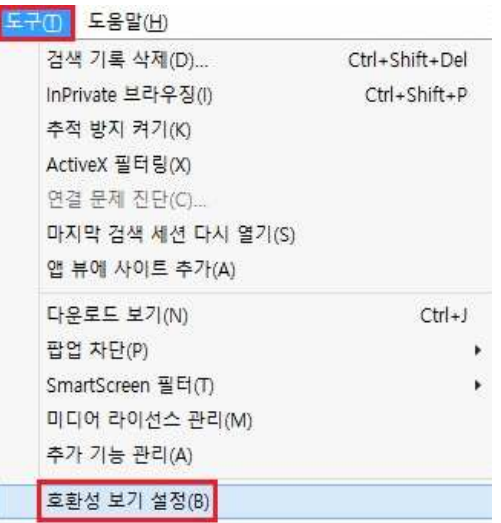

<sup>②</sup> '이 웹 사이트 추가' 칸에 pauline.or.kr 주소가 표시되면, 교육원 홈페이지에 대한 '호환성 보기'가 설정되어있지 않은 것입니다. **[추가]** 버튼을 클릭하고 **'호환성 보기에서 모든 웹 사이트 표시'에 체크**한 후 [닫기]를 클릭하면 호환성 보기 설정이 완료됩니다.

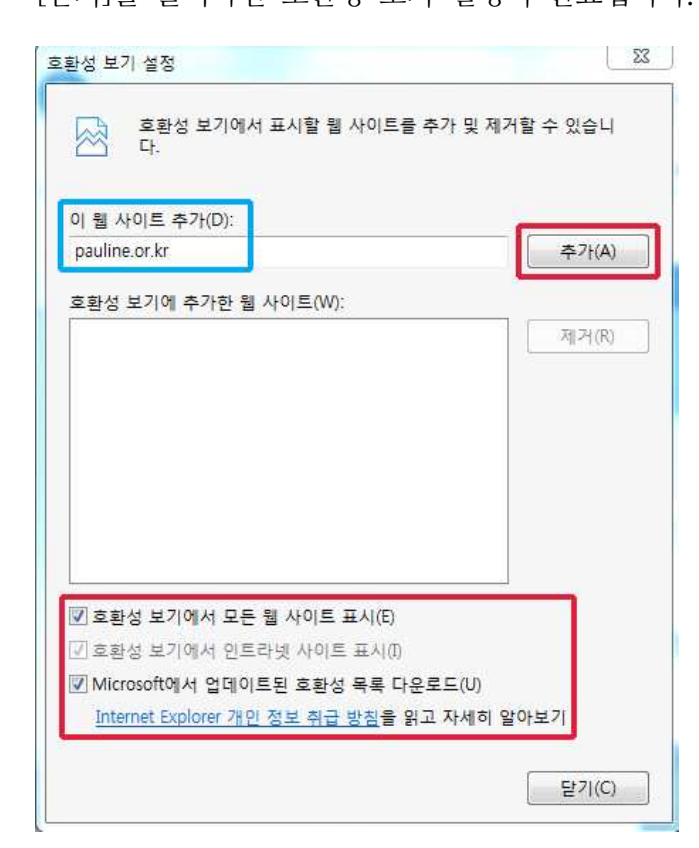